# Admission to Kerala Management Aptitude Test (KMAT) 2020 GUIDELINES FOR UPLOAD IMAGES

For applying Kerala Management Aptitude Test (KMAT) 2020 candidate has to upload scanned images of photograph and signature to the application portal.

## Guidelines for Upload Images

Upload scanned images of photograph and signature of candidate.

#### Photograph of Candidate:

For applying online, the candidates must have scanned/digital image of their photograph. Specification of photograph image should be as follows (to be strictly followed):

- Photograph must be in colour with a light colour background, white is preferable. It must be taken in a professional studio. Photo taken by mobile phone/tab is not accepted.
- Photograph should be in passport size format. Front view of full face and shoulder portion of candidate is to be seen clearly in the photograph.
- The face of the candidate should be straight and at the centre.
- Photo, wearing caps and dark glasses will be rejected.
- Scanned image file should be in **jpg format** (Jpeg).
- Dimensions of the photograph should be 150 pixels width and 200 pixels height.
- Image file should be **between 15 kb and 100 kb** file size.

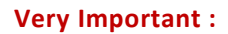

- 1. If the face in the photograph is not clear or the image is not as per the above guideline, your application is liable to be rejected.
- 2 A clear uploaded photograph will help the Invigilator/admission authority to identify the candidate at the examination hall/admission desk. So strictly follow and adhere the specifications and guidelines.

### Signature of Candidate

- On a plain white sheet, the candidate should put his/her signature with black/blue ink. Signature should be clear.
- Scan this signature and crop around the signature. Do not scan the full sheet. Scanned image file should be in **jpg format**. (Jpeg)
- Dimensions of the image of signature must be 150 pixels width and 100 pixels height.
- Image file should be between 10 kb and 100 kb file size.

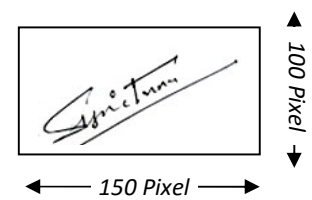

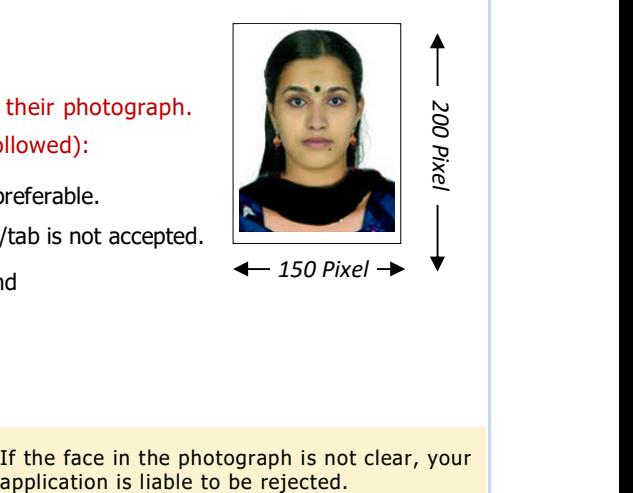

If the face in the photograph is not clear, your

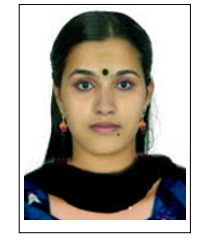

Acceptable format of Sample Photograph

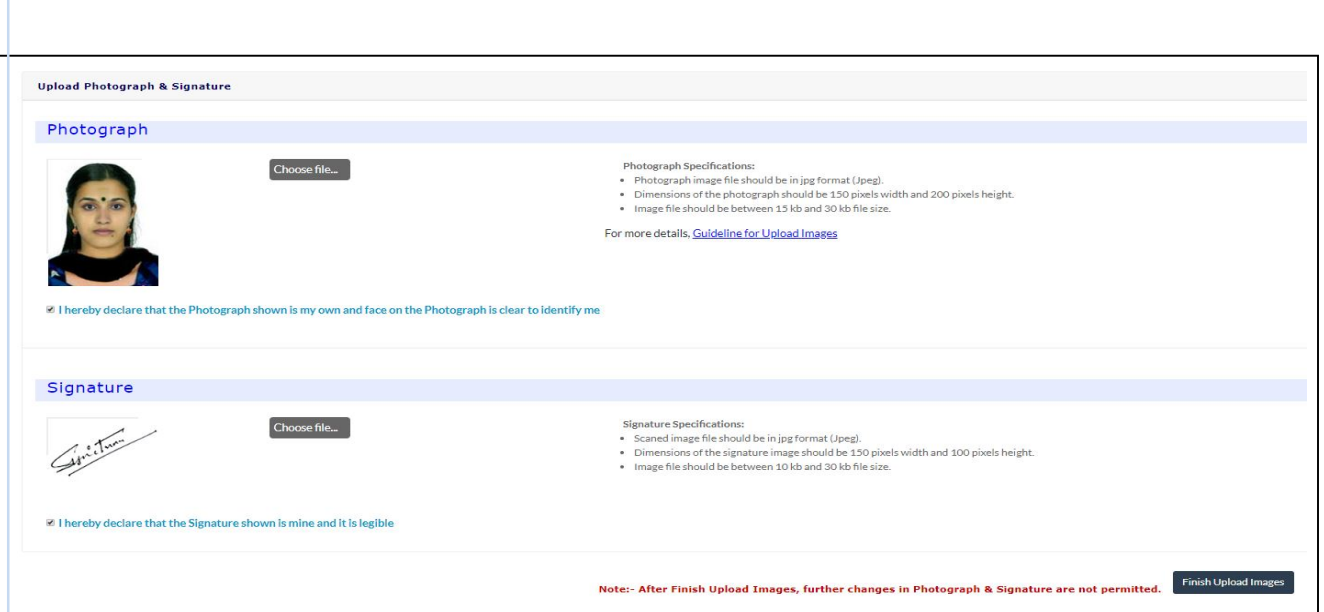

Declarations indicated against each. Press 'Finish Upload Images' button to upload all images to the application portal.

The images once uploaded cannot be changed after completing this step.

#### For any further help

General Enquiry : 0471-2525300 (CEE's Call Centre – 8.00 am to 8.00 pm) 155300, 0471-2335523(Citizen's Call Centre – 24 hours). Fax: 0471-2337228. Email: ceekinfo@cee.kerala.gov.in. For up-to-date information regarding, visit the website : www.cee-kerala.org. For applying online, visit the website : www.cee.kerala.gov.in

------------------------